# modLight 2 **Instructions for use**

Thank you for choosing our product!

Please, read carefully the instructions for use before installing your modLight2 module.

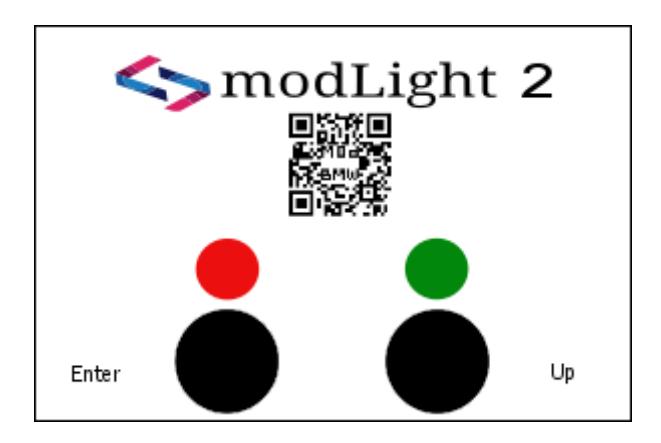

The following is included in the set of your modLight2 module: a modLight2 module with a male connector, female connector, packaging, and instructions for use.

To install your modLight2 module, you have to connect it to 3 cables from the installation of your car – the direct 12 volts, ground and IBUS. It will be the easiest and most convenient for you to use the female connector.

r from the set to connect it in a fixed state to the cabling of your car.

1. Please, connect the brown cable from the female connector to the ground (GND) from the cabling of your BMW. Usually the colour of the cable, connected to the chassis (ground), on BMW is brown or brown/white. Please, use a voltmeter to check before the installation.

2. Please, connect the red cable from the female connector to direct 12V from the cabling of your BMW. Usually the colour of the direct plus cable on BMW is red/green, red/white. Please, use a voltmeter to check before the installation.

3. Please, connect the yellow cable from the female connector to the IBUS of your BMW. This is done by connecting it in a fixed state to any IBUS conductor in your car. The colour of the IBUS cable is always white/grey/yellow dots.

All three cables that you need to mount the module are available at multiple places in your car – at the jack on the radio, at the CD changer, the dashboard, the LCM module, etc. One of the most convenient places for access and installation is behind your left tail light. All three cables are available there, no matter whether your car is equipped with modules of the latter or not.

After you have connected your female connector to the cabling of your car, please, connect the male connector of your modLight2 module to it. If you have connected everything correctly, the red and green indicator on the module will blink for around 3 seconds. This almost completes the initial installation of modLight2. Now you have to get familiar with the functions and the settings which the module offers. All possible functions and their settings are described in these instructions for use. The different settings of the functions are entered (programmed) in the module in simple way, through the user interface with 2 buttons and 2 indicators, which you easily see on the face of the modLight2.

The right button plays the role of "up" or "scroll", i.e. each press on it leads you to the next option.

The left button plays the role of "enter", which you will usually use to select or confirm the selection by the right button.

In order to change the setting of a certain function, you will just have to program a different option for it and the easiest way to explain this is by giving you an example.

Example: if you wish to activate triple blinker, you have to set function3 of option4, which is done in the following way:

1. You press the right button three times to select function3. On every pressing of the button, the green indicator turns on for a moment to show you that you have pressed the button successfully.

2. After pressing the right button three times, please, press the left button (enter) once, which will make the red indicator turn on for a moment.

3. Please, press the right button 4 time to select option4.

4. Please, press the left button (enter) once to confirm the selected option.

5. Immediately after this confirmation, you will see the red indicator turn on and the green one counting the function we are changing. After counting it, i.e. after the green indicator blinks 3 times in this case, the red one will turn off and the green one will count the option we have entered, i.e. it will blink 4 times. With this you understand that you have successfully changed Function3 of Option4.

### **Function 1 – Automatic locking when reaching 15km/h.**

Option1 = ON Option5\*\*\* = ModLight2 Factory Defaults (this resets modLight's settings to factory defaults) Option3 = OFF (default)

\*If this function is set to ON, your car will lock itself when you reach 15km/h.

\*\* We recommend using this function only if your car cannot be coded (with diagnostic equipment) for such factory function. Self-locking, especially for newer BMWs (after 1999) is not a well-designed manipulation through the IBUS.

\*\*\*If you want to reset all the functions and settings of your modLight2 module, please set Function1 to Option5. The LEDs will blink for 4 seconds to confirm that you successfully reset your modLight2.

#### **Function 2 – Automatic unlocking of the car when the engine is turned off.**

Option1 = Unlocks on turning the key to position 1 (ACC) and/or to position 0 (OFF).

Option3 = It does not unlock (default)

Option4 = Unlocks on turning the key to position 1 (ACC) only.

\*If this functions is activated, your car will get unlocked immediately (if it is locked), when you turn off the engine.

\*\* Option4 is created for those cars whose GM module is factory programmed to send zeroing message on the IBUS at a certain interval. This message would make the car to randomly unlock itself while driving if Option1 is selected. If your car unlocks randomly while driving, please select Option4.

### **Function 3 – Cornering lights OR triple blinker**

Option1 = Cornering lights Option5 = Triple blinker (OLD Version) Option3 = Off Option6 = Triple blinker (LCM-4B)

Option4 = Triple blinker (NEW Version).

\*"Cornering lights" is a popular function among the newer cars. The aim is to help you in urban conditions by turning on additional light when turning, in order to expand your viewing angle. This function on modLight2 turns the foglight lights on for 8 seconds and regardless if you have stopped the command to the blinker or not, it turns of on the 8<sup>th</sup> second, and then turns on again if your blinker is not deactivated yet. \*\*Fog lamps cornering lights work only when the car is with the low beam lights turned on. No high beams, no fog lights.

**Function 4 – 'Welcome' / 'Goodbye' message.** You can select one of these messages:

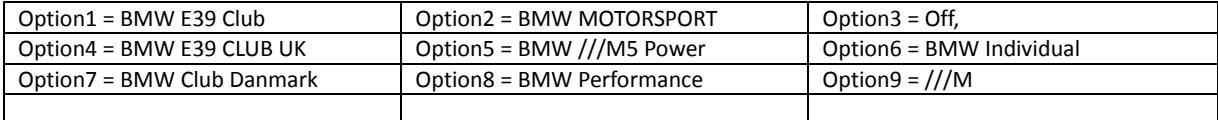

\*Your car will show the selected message on the panel immediately after you turn the contact key to position 1 (acc) or to position 2. \*\*The message will appear only if your BMW is equipped with a big panel (HIGH IKE).

## **Function 5 – Automatic folding (retraction) of the side mirrors.**

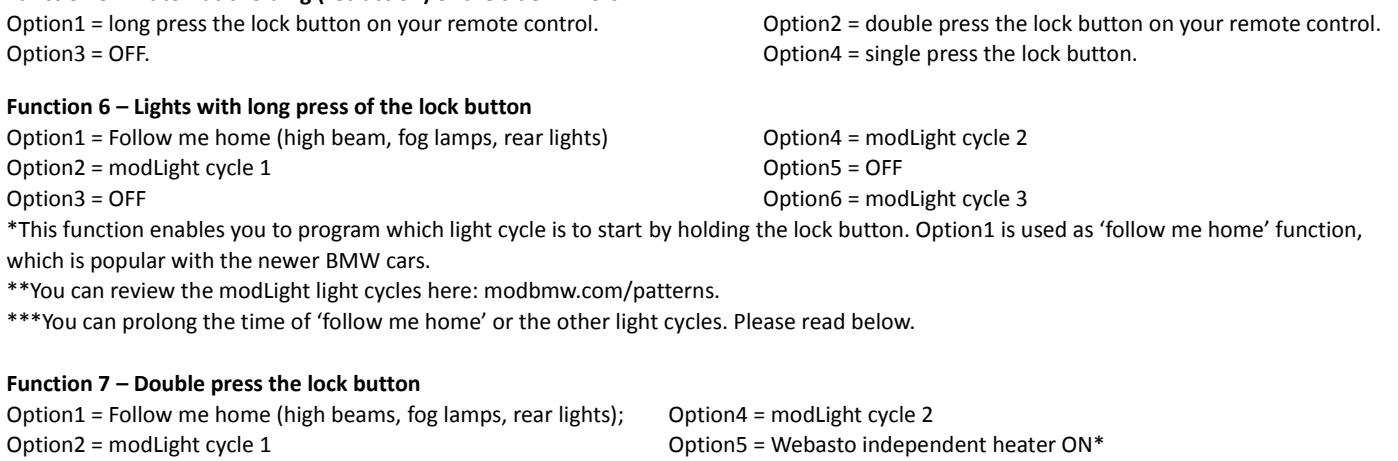

Option3 = OFF CHE OPTION TO CONSULTED THE OPTION OPTION OPTION OF THE OPTION ON THE OPTION ON THE OPTION ON THE OPTION ON THE OPTION ON THE OPTION OF THE OPTION OF THE OPTION OF THE OPTION OF THE OPTION ON THE OPTION ON TH \*Experimental function. If Option5 does not turn on independent heating, please set to Option8 and if it does not work, please disable this function.

## **Function 8 – GM module version of your car**

Option1 = Old GM module. No signals from the lock/unlock buttons in IBUS/KBUS.

Option3 = New GM module (default). There are signals on the IBUS/KBUS for pressing any remote control button.

\*In case that you receive your modLight2, but the functions connected to locking, unlocking and holding a button from your remote control do not work, select Option1 for that function or replace your GM with a newer version.

When using Option1 (Old GM), we do not have IBUS messages by pressing the remote control buttons of the key. However, we have tried to make its use possible, as we understand about the use of these remote control buttons in an indirect way – via the messages for the status of the central locking and the lock or unlock messages of the central overhead light. The double press lock function is not possible with the Old GM module.**Function 9 – Single press lock (Goodbye lights)**

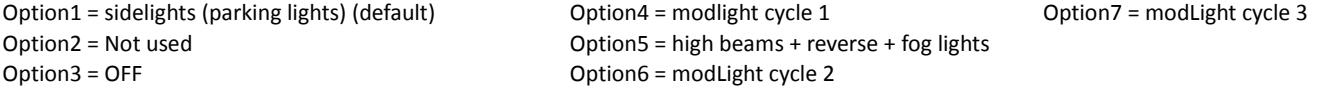

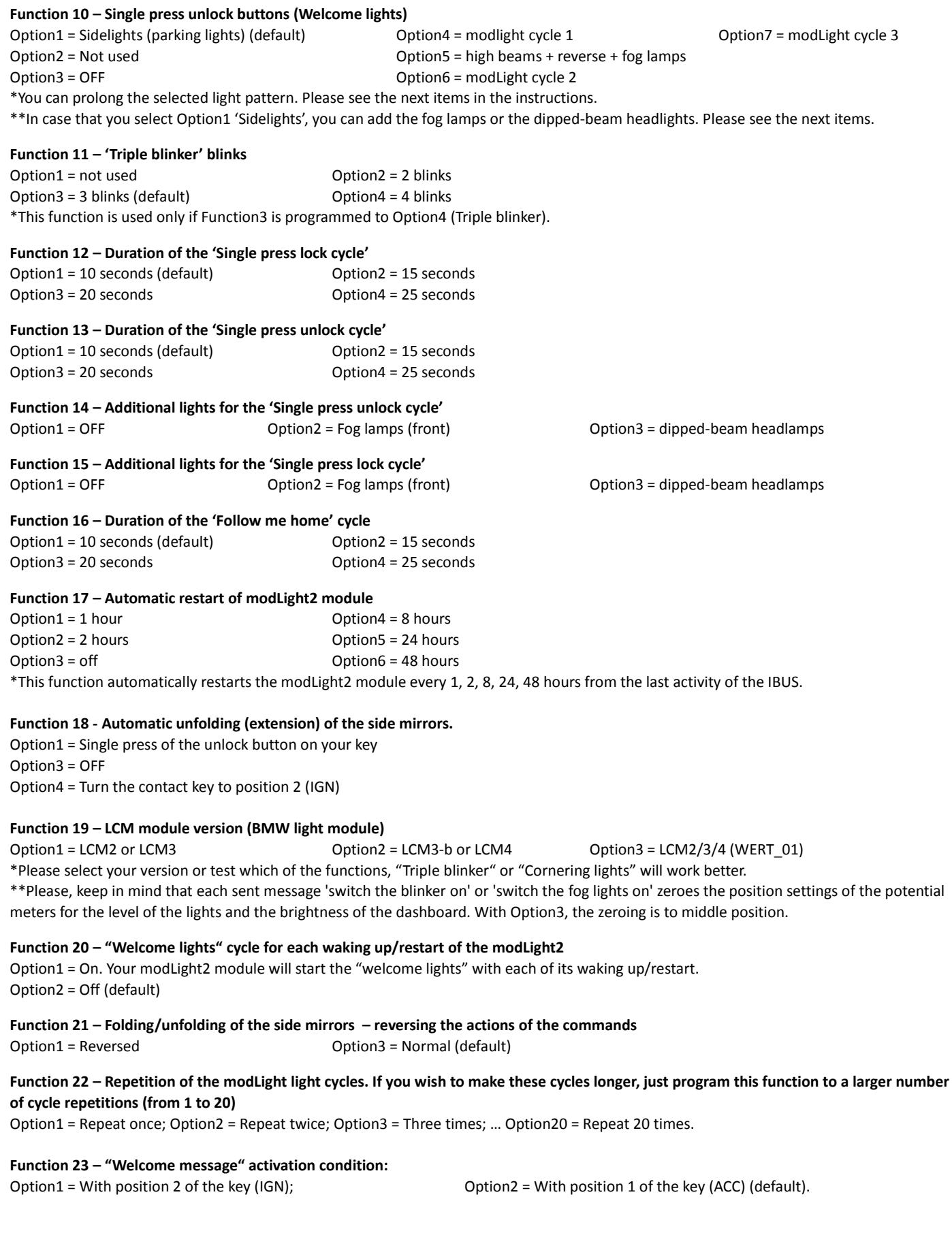

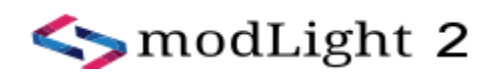

## **Scheme of the modlight2 connector:**

PIN1 (RED) – 12V (direct 12V) PIN2 (BROWN) – Ground (ground, chassis) PIN3 (YELLOW) – IBUS (communication)

In case that your car is not equipped with a properly working IBUS, you can connect the modLight2 to the KBUS. Each function is adjusted to work with KBUS as well, besides the "welcome message" on the high onboard computer (HIGH IKE). Please use a voltmeter or another measuring device in order to confirm the supply cables which the module is connected to!

Please, keep in mind that each additional wiring diagram or module, including modLight2, must be properly installed by a professional!

Do not connect in a way different from the one described in there instructions for use!

Visit our website: modbmw.com IBUS Lights patterns videos: modbmw.com/patterns

Thank you!

Contact us: Bulgaria, 4000 Plovdiv, Bulgaria 180 blvd. http://modbmw.com